# **Getting Stepped Random Values from Config**

You would be familiar with retrieving a random value from the config by writing:

```
[Values]
Randoms = 0 \sim 1999
```
And in code:

```
if (orxConfig PushSection("Values")){
    orxU32 value = orxConfig GetU32("Randoms");
     orxLOG ("Value: %d", value);
     orxConfig_PopSection();
}
```
This will give you a random number, eg:

Value: 1675

# **Stepped Integers**

You can also define **stepped** random values using the following format:

```
[Values]
Angles = 0 \sim 45 \sim 360orxU32 value = orxConfig GetU32("Angles");
```
Value: 270

In the example above,  $0 \sim 45 \sim 360$  would mean to define a range of values between 0 and 360, 45 steps apart.

Other examples would be:

 $0 \sim 1 \sim 10$  (standard number range of 1 to 10, steps of 1)  $0 \sim 1 \sim 1$  (like a binary switch 0 or 1, same as  $0 \sim 1$ )  $1 \sim 5 \sim 100$  (1 to 100 in steps of 5)  $0 \sim 2 \sim 10$  (an even number between 0 to 10)

### **Code examples**

You can also do this from code using any of the following functions:

Orx Learning - https://orx-project.org/wiki/

- 1. orxMath\_GetSteppedRandomFloat
- 2. orxMath\_GetSteppedRandomU32
- 3. orxMath\_GetSteppedRandomS32
- 4. orxMath GetSteppedRandomU64
- 5. orxMath\_GetSteppedRandomS64

An example:

```
orxFLOAT val = orxMath GetSteppedRandomFloat(1, 100, 2.1);
orxLOG ("Value: %f", val);
```
11.50000

So the above would be floats 1 to 100 in steps of 2.1. You can get more details about those functions here: [http://orx-project.org/orx/doc/html/group\\_\\_orx\\_math.html](http://orx-project.org/orx/doc/html/group__orx_math.html)

# **Stepped Vectors**

A little tricker, but the same nonetheless:

[Values] MyRandomVector =  $(1, 3, 5)$  ~  $(0, 0.1)$  ~  $(2, 4, 6)$ 

- X will be unconstrained between 1 and 2 (step  $= 0$ )
- Y will be between 3 and 4 with a step of 0.1 and;
- Z will be unconstrained between 5 and 6 (no Z component, which means:  $Z = 0$ )

### **More details**

You can get more detail and examples in the Creation Template [here](https://github.com/orx/orx/blob/master/code/bin/CreationTemplate.ini) or in your local repo of Orx.

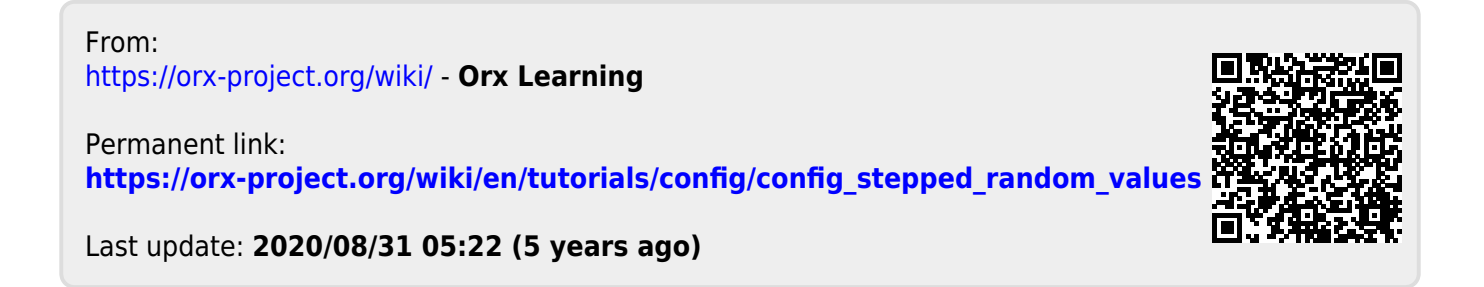